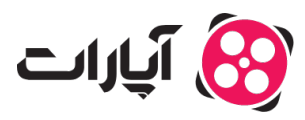

**پایگاه دانش > [ثبت نام و تنظیم کانال](https://support.aparat.com/kb/thbt-nam-o-tnthym-kanal) > [ثبت نام و ورود به حساب کاربری](https://support.aparat.com/kb/thbt-nam-o-orod-bh-hsab-karbry) >** بازیابی رمز عبور در آپارات: گام به [گام](https://support.aparat.com/kb/articles/article-3)

بازیابی رمز عبور در آپارات: گام به گام پشتیبانی آپارات ــ 2025–02-04 ــ [ثبت نام و ورود به حساب کاربری](https://support.aparat.com/kb/thbt-nam-o-orod-bh-hsab-karbry)

**فراموش رمز عبور** اگر رمز عبور خود را فراموش کردهاید، نگران نباشید! با دنبال کردن مراحل زیر میتوانید به آسانی رمز عبور خود را بازیاب کنید:

## **.1ورود به آپارات**

بر روی گزینه **"ورود به آپارات"** در بالای صفحه و گوشه سمت چپ کلی کنید.

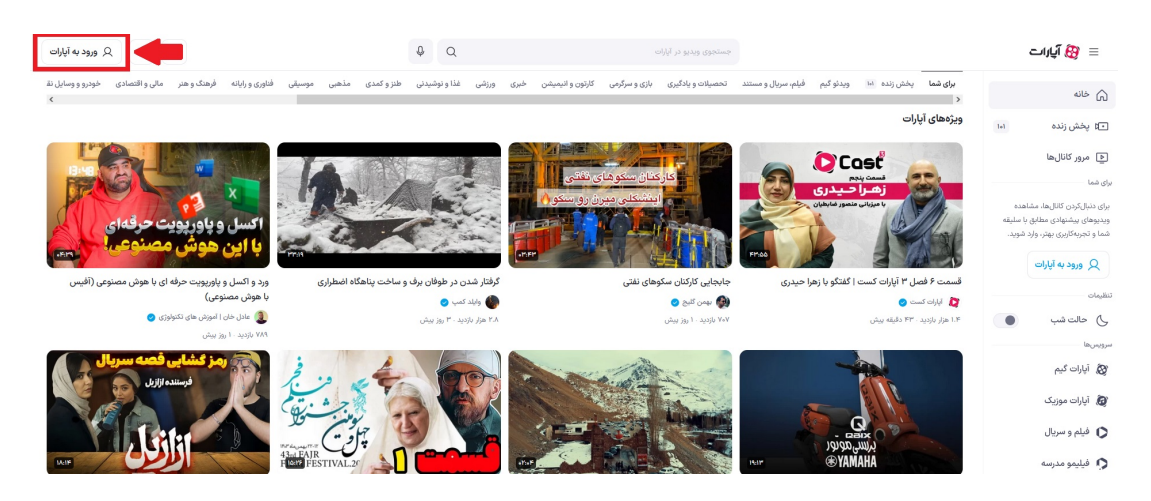

## **.2وارد کردن نام کاربری**

در صفحه جدید، نام کاربری خود را وارد کرده و روی **"ادامه"** کلی کنید.

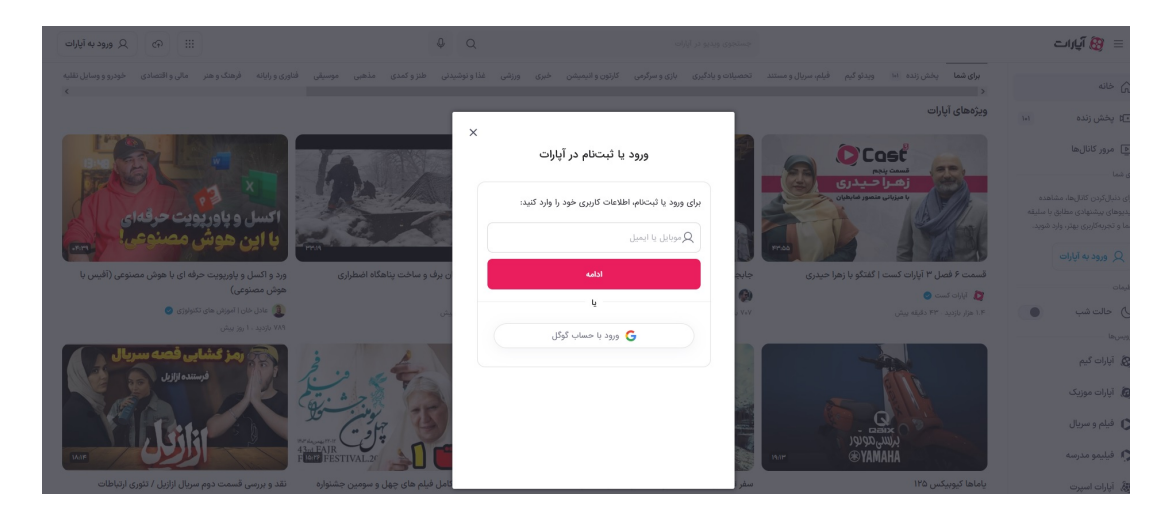

بر روی گزینه **"رمز عبور را فراموش کردید؟"** کلی کنید**.**

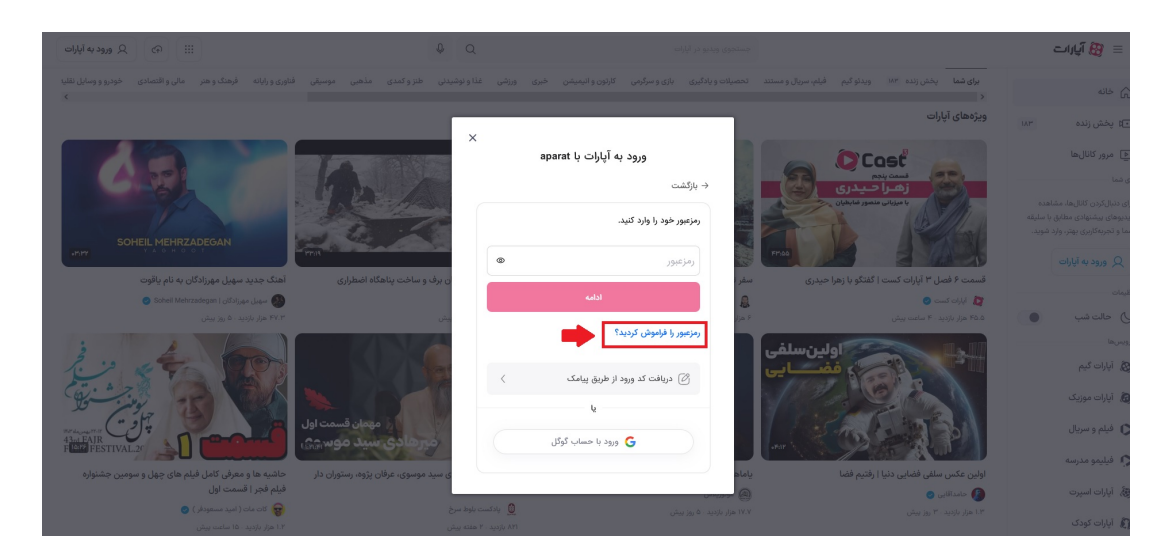

## **.4انتخاب روش بازیاب**

• در صفحه بعد، یکی از روشهای بازیابی را انتخاب کنید:

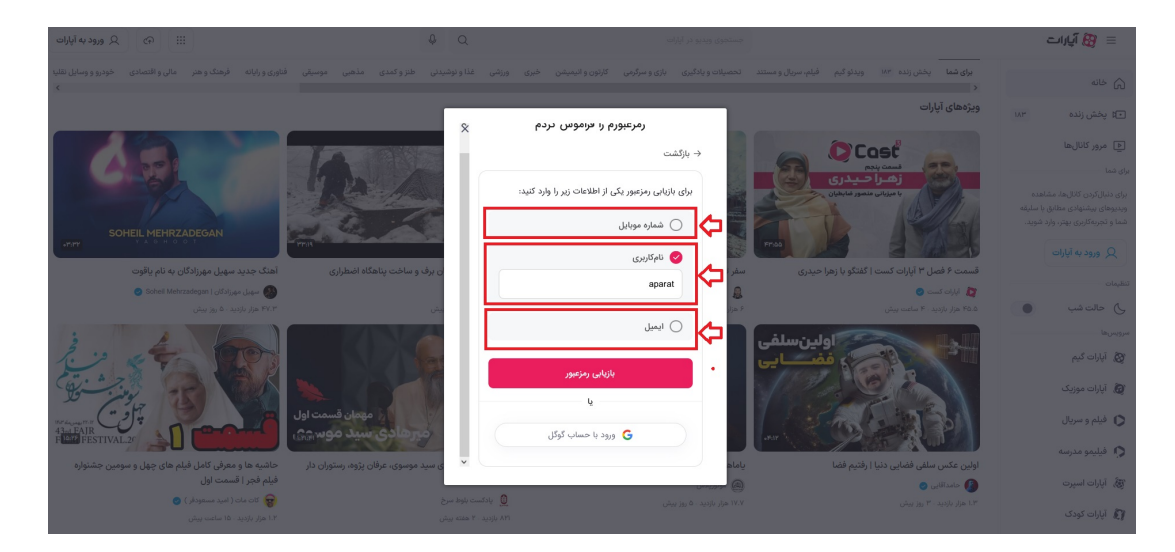

**شماره موبایل**: اگر این گزینه را انتخاب کنید، رمز یبار مصرف به شماره موبایل شما ارسال خواهد شد.

• **ایمیل**: اگر این گزینه را انتخاب کنید، لینک بازیابی به ایمیل شما ارسال میشود. در این صورت، باید وارد ایمیل خود شوید و روی لینک ارسال شده کلیک کنید تا رمز جدید خود را که باید حداقل 6 رقم باشد، وارد کنید.

**نام کاربری**: اگر این گزینه را انتخاب کنید، بخش از ایمیل و شماره موبایل شما نمایش داده مشود. پس از انتخاب هر گزینه، از شما خواسته مشود که اطلاعات مربوطه را تمیل کنید تا جزئیات ورود برایتان ارسال گردد.

Note **نات مفید:**

اطمینان حاصل کنید که اطلاعات ورودی شما صحیح است تا روند بازیاب بدون مشل انجام شود.

در صورت عدم دریافت ایمیل یا پیام، پوشه اسپم خود را چ کنید.

با دنبال کردن این مراحل، میتوانید بدون هیچ مشکلی رمز عبور خود را بازیابی کنید و دوباره به حساب خود دسترسی پیدا کنید!

برای اطلاعات بیشتر در مورد نحوه **تغییر نام کاربری**، [اینجا کلی کنید](https://support.aparat.com/kb/articles/article-8).

برای نحوه **تغییر تنظیمات کانال**، [اینجا کلی کنید](https://support.aparat.com/kb/oyraysh-atlaaaat-o-tnthymat-kanal)